## **Ingreso**

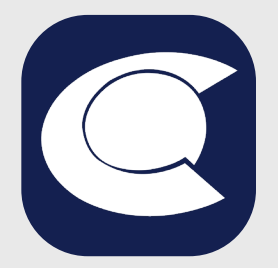

### Conoce cómo **instalar** la **App Cotrafa** en dispositivos **iOS**

Para instalar la App Cotrafa búscala en la **App Store** y da clic en "**Obtener**".

**Inicia sesión** con tu Apple ID para **autorizar la descarga.**

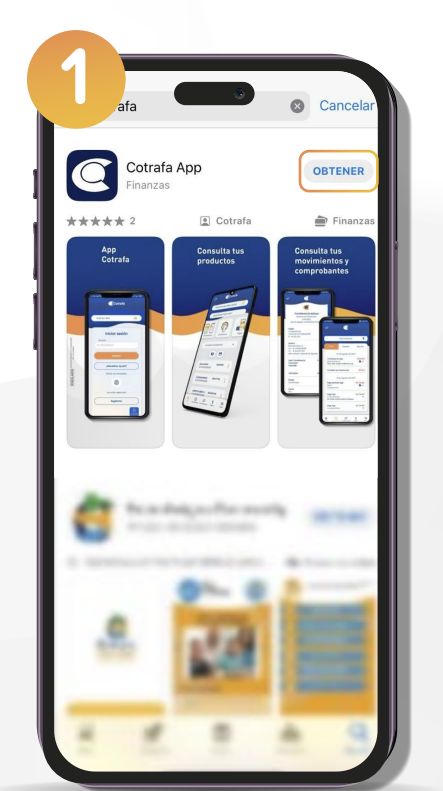

**ILLADO** SUPERINTENDENCIA FINANCIERA

 $|\breve{\mathbf{r}}|$ 

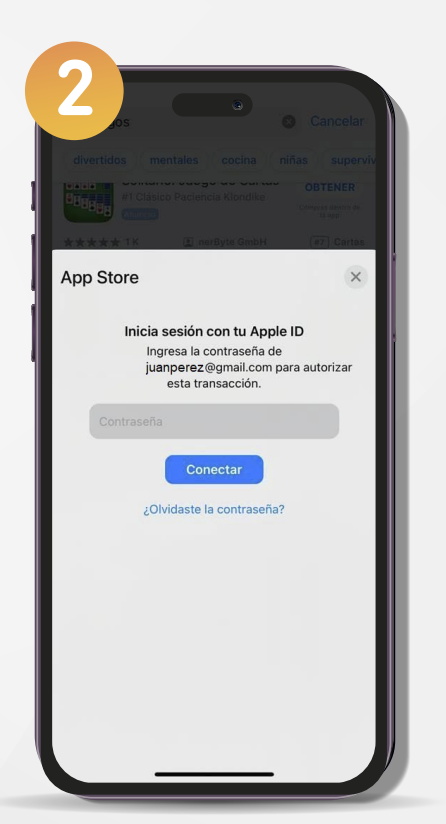

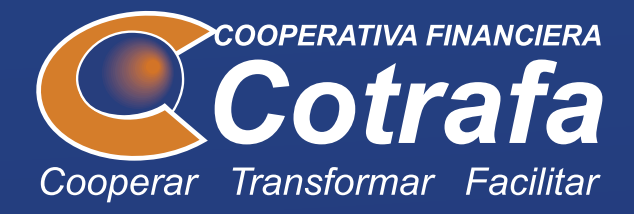

# Nueva APP Cotrafa

#### **¡Descárgala!** SApp Store

#### **Línea de servicios Antioquia: 604-454 95 95 Cundinamarca: 601-454 95 95 www.cotrafa.com.co**

**SEGURO**<br>AHORRO

\$25 Mill **G** FOGACOOP

Para usar la App Cotrafa debes tener:

**•**Al menos un producto en Cotrafa (Aportes Sociales, Auxilio Funerario, Crédito o Ahorro).

**•**Usuario y contraseña de la Sucursal Virtual. Si no cuentas con Usuario y Contraseña, puedes realizar el proceso de registro desde la App en la opción **Regístrate.**

Después de la instalación estará disponible el ícono de la App Cotrafa, dale clic para **iniciar sesión**.

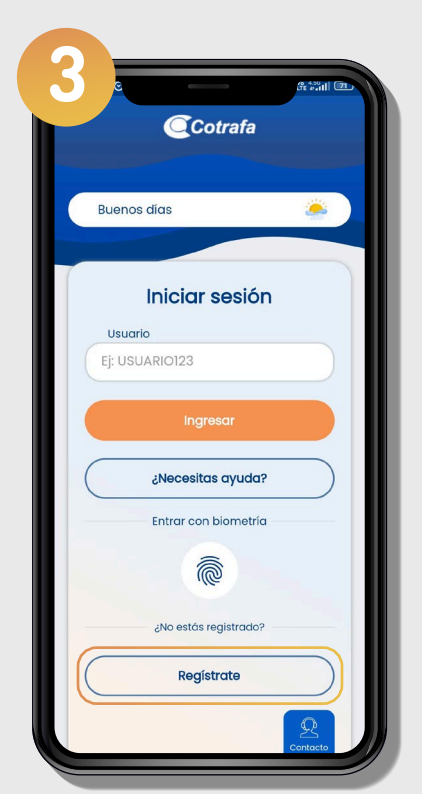